## Info1, 2nd midterm

November 29, 2022

Download <https://math.bme.hu/~asimon/info1/midterm2.tex> and write in it your solutions to *both* the Ti*k*Z and the Sage problems (the latter after \end{document}). You have 75 minutes to finish the midterm. When ready, send the .tex file to sa42bme@gmail.com, and put your neptun code in the subject.

## **1. Ti***k***Z**

1. Write Ti*k*Zcode that produces the following drawing.

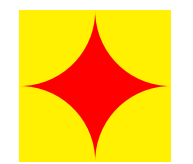

Hint:

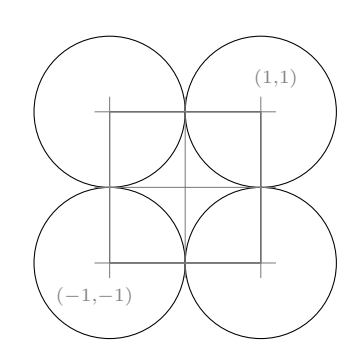

(6 points)

```
Solution. \chiip (-1, -1) rectangle (1, 1);
\tilde{\text{rel}} (-1,-1) rectangle (1,1);
\fill[yellow] (-1, -1) circle(1) (-1, 1) circle(1) (1, -1) circle(1) (1, 1) circle(1);
or
```

```
\chilip (-1,-1) rectangle (1,1);
\tilde{\text{rel}} (-1,-1) rectangle (1,1);
\fill[yellow] (-1,-1) circle (1);
\fill[yellow] (-1,1) circle (1);
\fill[yellow] (1,-1) circle (1);
\fill[yellow] (1,1) circle (1);
or
\tilde{\text{rel}} (-1,-1) rectangle (1,1);
\fill[yellow] (0,-1) arc (0:90:1) -- (-1,-1) -- cycle;
\fill[yellow] (-1,0) arc (270:360:1) -- (-1,1) -- cycle;
\fill[yellow] (0,-1) arc (180:90:1) -- (1,-1) -- cycle;
\fill[yellow] (1,0) arc (270:180:1) -- (1,1) -- cycle;
```
clip (or arcs), filled rectangle, filled circles

2. Write TikZ code that draws the triangle  $(0,0)$ ,  $(2,0)$ ,  $(2,1)$  and its rotated version by 30 and 60 degrees around the point  $(2, 0)$ .  $(6 \text{ points})$ 

**Solution.**  $\dagger (0,0)$  --  $(2,0)$  --  $(2,1)$  -- cycle ;  $\dagger$   $\dagger$  $\dagger$  \draw[rotate around={60:(2,0)}] (0,0) -- (2,0) -- (2,1) -- cycle ;

triangle, rotate, around

3. Write Ti*k*Z code that uses a loop to produce the picture on the left (or, if that's too hard, then the one on the right, for a little fewer points).

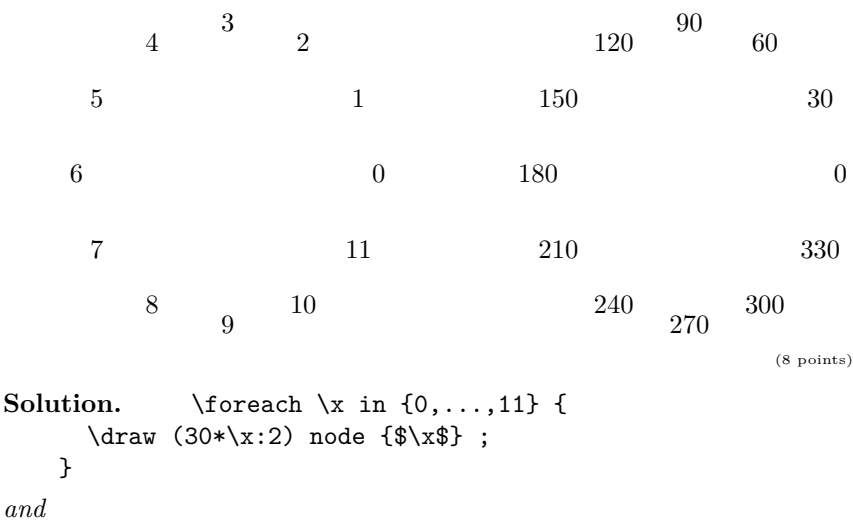

```
\foreach \x in {0,30,...,330} {
  \draw (\x:2) node \{\$\x$}\;;
}
```
loop, draw (polar coords), multiplication, node

4. Write Ti*k*Z code that draws 10 points with random coordinates (filled circles of radius 0.02) in the square whose lower left corner is at  $(-1, -1)$ and upper right corner is at  $(1, 1)$ . The result should resemble this:

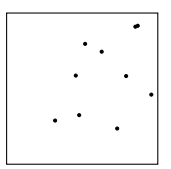

(8 points)

```
Solution. \dagger \dagger (-1, -1) rectangle (1, 1);
     \{for each \ x \ in \ {1, \ldots, 10} \}\draw[fill] (rand,rand) circle (0.02);
     }
```
rectangle, loop, rand, filled circle

## **2. Sage**

Use whichever Sage client (the one running on your own laptop, [https:](https://sagecell.sagemath.org/) [//sagecell.sagemath.org/](https://sagecell.sagemath.org/), <https://cocalc.com/>, etc.) you're used to to solve the problems below. **The solution you need to submit is the Sage command or commands that you used**, not what Sage returns as its/their result(s).

<span id="page-2-0"></span>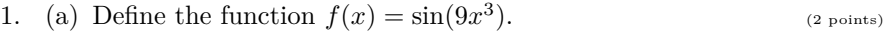

- (b) What is the first derivative of  $f(x)$ ? (2 points)
- <span id="page-2-1"></span>(c) What is the (exact) value of the first derivative of  $f(x)$  at 5? (Do this by extending your solution to [1b,](#page-2-0) **don't type in or copy the function Sage returned there!**) (2 points)
- (d) Give a numerical approximation of the value of the first derivative of  $f(x)$  at 5 with 25 digits precision. (Extend your solution to [1c,](#page-2-1) don't type in the function that Sage returned there!) (2 points)

<span id="page-3-0"></span>(e) Plot the graph of the derivative of  $f(x)$  on the interval  $[-\pi, \pi]$  in such a way that only the values in the interval  $[-1, 1]$  are drawn. (6 points)

plot, interval, yminmax

(f) Extend the plot in az [1e](#page-3-0) with the graph of *f*. Make sure the two graphs have different colours. (4 points)

+, color

```
Solution. f(x) = \sin(9*x^3)diff(f(x),x) (or diff(f) or diff(f(x)) or...)
diff(f)(5) (or diff(f,x)(5) or diff(f(x),x).subs(x=5))
diff(f)(5).n(digits=25) (or n(diff(f)(5),digits=25) or...)
plot(diff(f(x),x), (x,-pi,pi), ymax=1, ymin=-1)plot(f(x), (x,-pi,pi)) + plot(diff(f(x),x), (x,-pi,pi)), ymax=1, ymin=-1, color='red')or
```

```
plot((f(x),diff(f(x),x)),(x,-pi,pi), color=('blue', 'red'),ymax=1,ymin=-1)
```
- 2. (a) Let  $p = x^3 + 2x^2 2 \in \mathbb{Z}_5[x]$  and  $q = x + 3 \in \mathbb{Z}_5[x]$ . Is *p* irreducible? What is the result of dividing *p* by *q* with remainder?
	- (b) What's the answer to the same questions if the polynomials above are taken as elements of  $\mathbb{Z}_{11}[x]$ ?

(10 points)

## **Solution.**

 $x = polygen(GF(5), 'x')$ ;  $p=x^3 + 2*x^2 - 2$ ;  $q = x+3$ ;  $p.is\_irreducible(), p//q, p%q$  $x = polygen(GF(11), 'x'); p=x^3 + 2*x^2 - 2 ; q = x+3 ; p.is\_irreducible(), p//q, p%q$ 

 $GF(5), GF(11),$  is\_irreducibile,  $//$ , %